### **EV3 модулінің интерфейсі.**

# **EV3 модулінің интерфейсі**

**EV3 модулі** — бұл роботтарды əрекетке келтіретін басқару орталығы. бұл роботтарды əрекетке келтіретін басқару орталығы. Экранның, басқару модулінің батырмаларының жəне төрт негізгі терезелерін қамтитын интерфейстің арқасында сіз əртүрлі таңғажайып мүмкіндіктерге ие EV3 модулінің қызметтерін пайдалана аласыздар. Бұл қарапайым қызмет те болуы мүмкін, мысалы, бағдарламаны қосу және тоқтату немесе қиын түрі бағдарламаның өзін жазу.

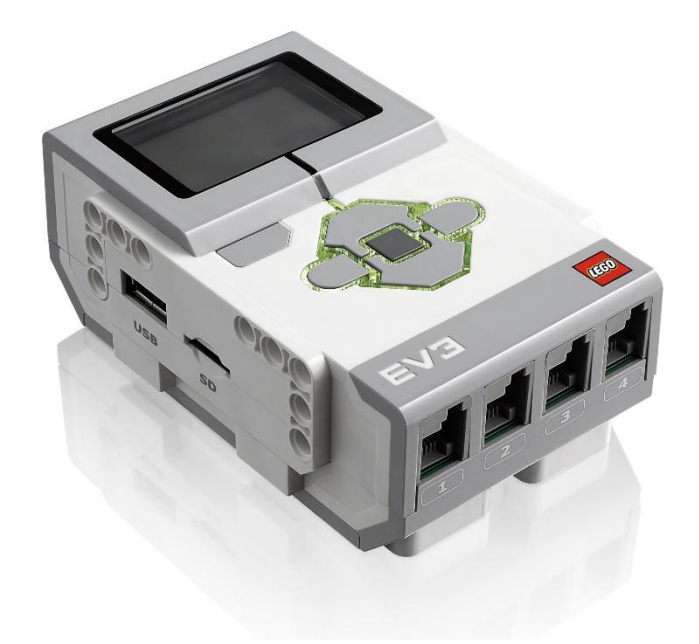

# **Интерфейс**: Мəзір

EV3 мынадай 4 бөлікті мəзірден тұрады:

- **1. Соңғы бағдарламалар** (Recent Programs).
- **2. Файл менеджері** (File Navigation).
- **3. Басқару блогі бағдарламасы** (Brick Applications).
- **4. Баптаулар блогін басқару** (Brick Settings).

## Соңғы бағдарламалар

Компьютерден жүктелген бағдарламарды іске қосыңыз. Сіз бағдарламаны жүктеп жəне іске қоспайынша бұл терезе сол қалпында бос тұрады.

Бұл терезеде сіздің соңғы рет қосқан бағдарламаңыз көрсетіледі. Əдепкі қалып бойынша соңғы жіберілген бағдарлама бағдарламаның жоғарғы тізімінде көрсетіледі.

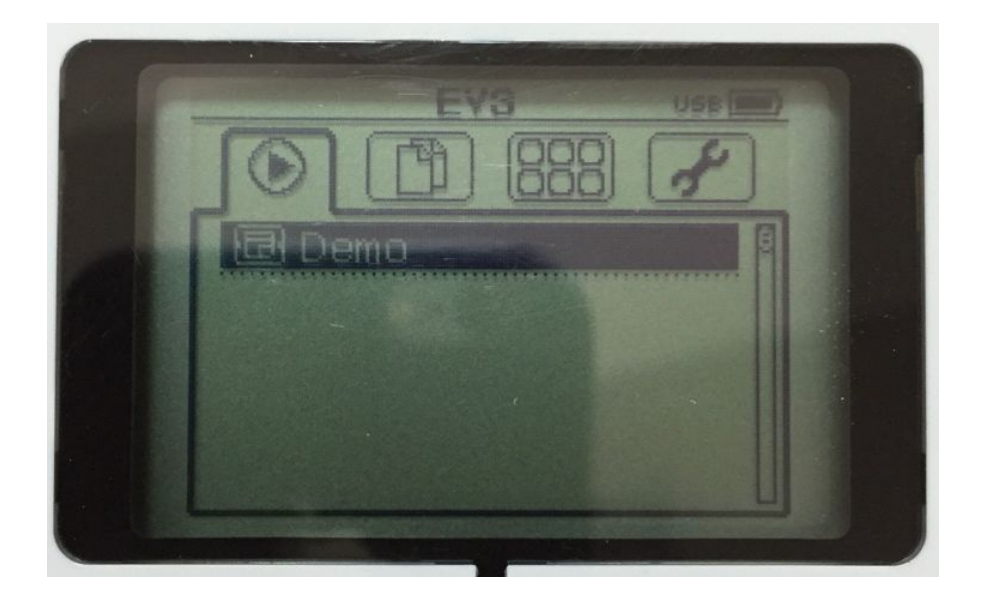

### Файл менеджері

Микрокомпьютердің жадында немесе қосымша SDкартада сақталу тұрған барлық файлдарды басқару мен оған деген қолжетімділік – файл менеджері арқылы жүзеге асады.

Əр жобада қолданылған нақты бағдарламалық файлдар, сондай-ақ, əрбір жобаға пайдаланылатын дыбыстар жəне суреттер арнайы папкаға жинақталған. Файл навигаторы көмегі арқылы файлдың орнын ауыстыруға жəне өшіруге болады.

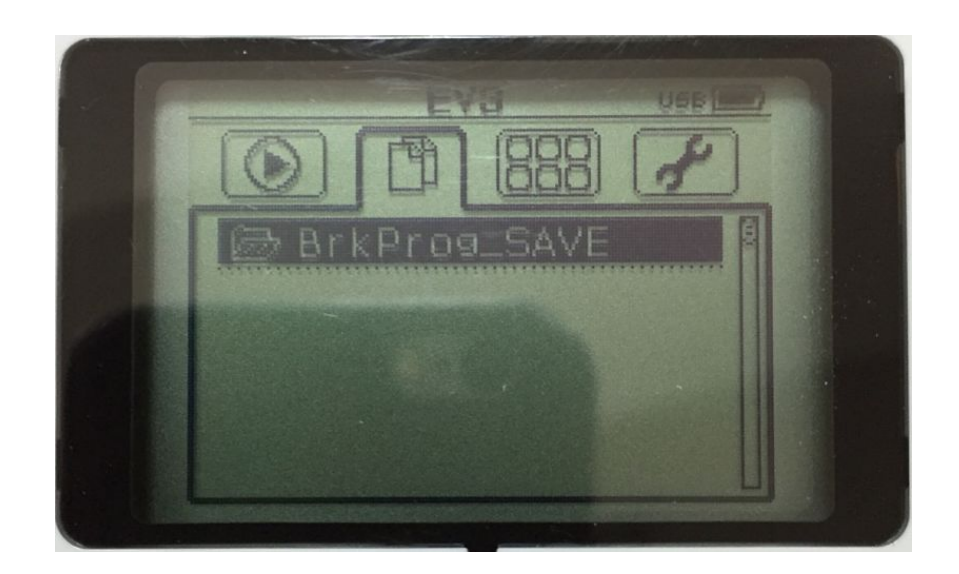

### **Басқару блогі қосымшасы**

EV3-нің алдын ала орнатылған 4 қосымшасы бар:

А. Порт көрінісі. Б. Моторларды басқару. В. IR басқару. Г. Модульді бағдарламалау орталығы.

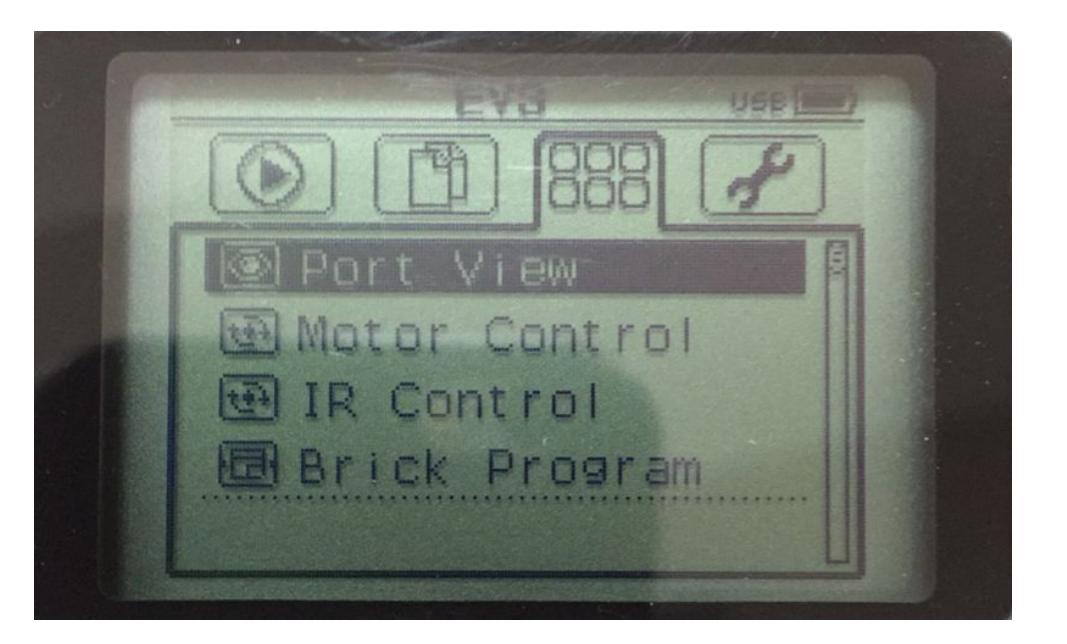

## **А. Порт көрінісі**

«Порт көрінісі» қосымшаның бірінші терезесінен сіз тез арада батырмалардың жəне мотордың қалай байланысқанын көре аласыз.

EV3 басқару модулі арқылы бос емес порттарға өтіп, датчиктер немесе мотордан алынған көрсеткіштерді көре аласыз.

Бірнеше датчиктерді жəне моторларды орнатып əр түрлі баптауларды қолданып көріңіз.

Орнатылған моторлар мен датчиктердің баптауларын қарау немесе өзгерту үшін орталық батырманы басуыңыз қажет.

Басты терезеге өту үшін немесе артқа шығу үшін модульдің қосымшасындағы «**Артқа**» батырмасын басыңыз.

᠊ᡃ

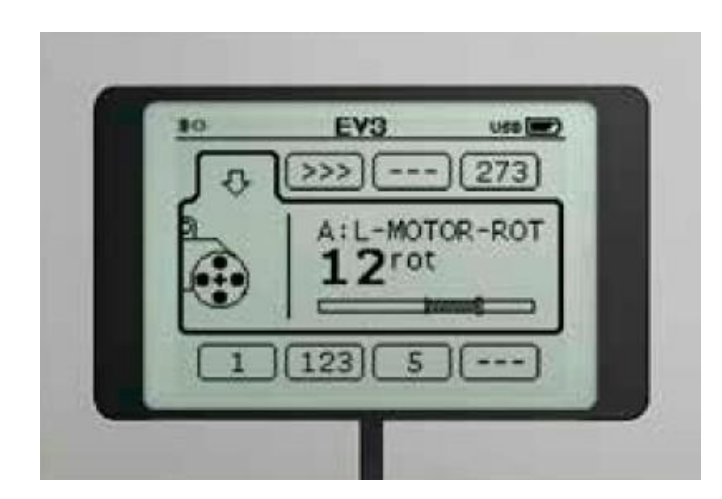

# **Б. Моторларды басқару**

Кез келген төрт шығару портының біреуіне жалғанған мотордың тура немесе кері қозғалысын басқара аласыз.

#### **Екі түрлі режимі бар:**

- 1. Бірінші режимде сіз **А** («*Жоғары*» жəне «*Төмен*» батырмалары арқылы) жəне **D** («*Солға*» жəне «*Оңға*» батырмалары арқылы) портына жалғанған моторларды басқара аласыз.
- 2. Келесі режимде сіз В («*Жоғары*» жəне «*Төмен*» батырмалары арқылы) жəне **С** («*Солға*» жəне «*Оңға*» батырмалары арқылы) портына жалғанған моторларды басқара аласыз.

Режимдерді ауыстыру үшін ортасындағы «**ОК**» батырмасын басу қажет. Басты терезеге өту үшін «**Артқа**» батырмасын басыңыз.

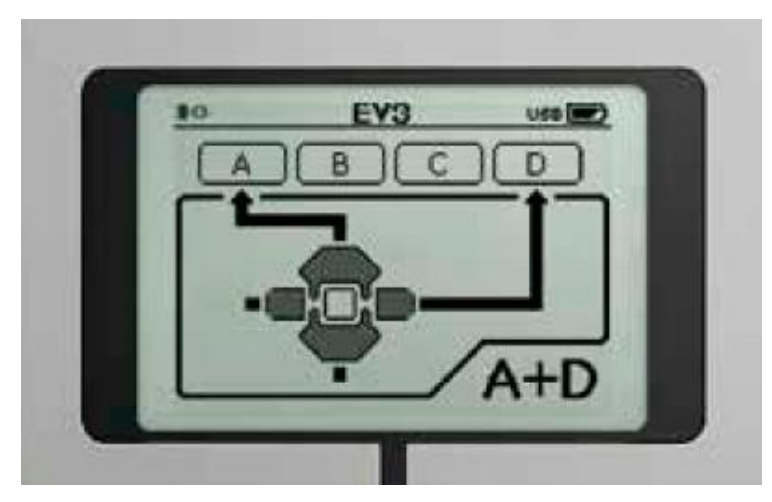

### **Г. Модульді бағдарламалау орталығы**

EV3 модулінің ішінде арнайы бағдарламалық құрал орнатылған. Ол EV3-ге арнылған бағдарламарды компьютерсіз, модульдің ішінде жазу үшін керек.

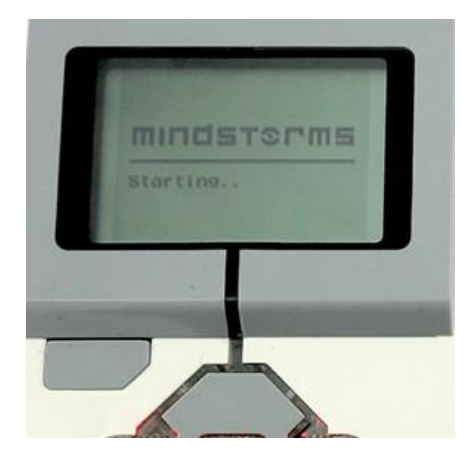

## **EV3 модулін баптаулары**

Бұл терезеде EV3 модуліндегі жалпы баптауларды жасауға болады. Мысалы, дыбыс деңгейін азайту, Wi-Fi-ды қосу жəне т.б.

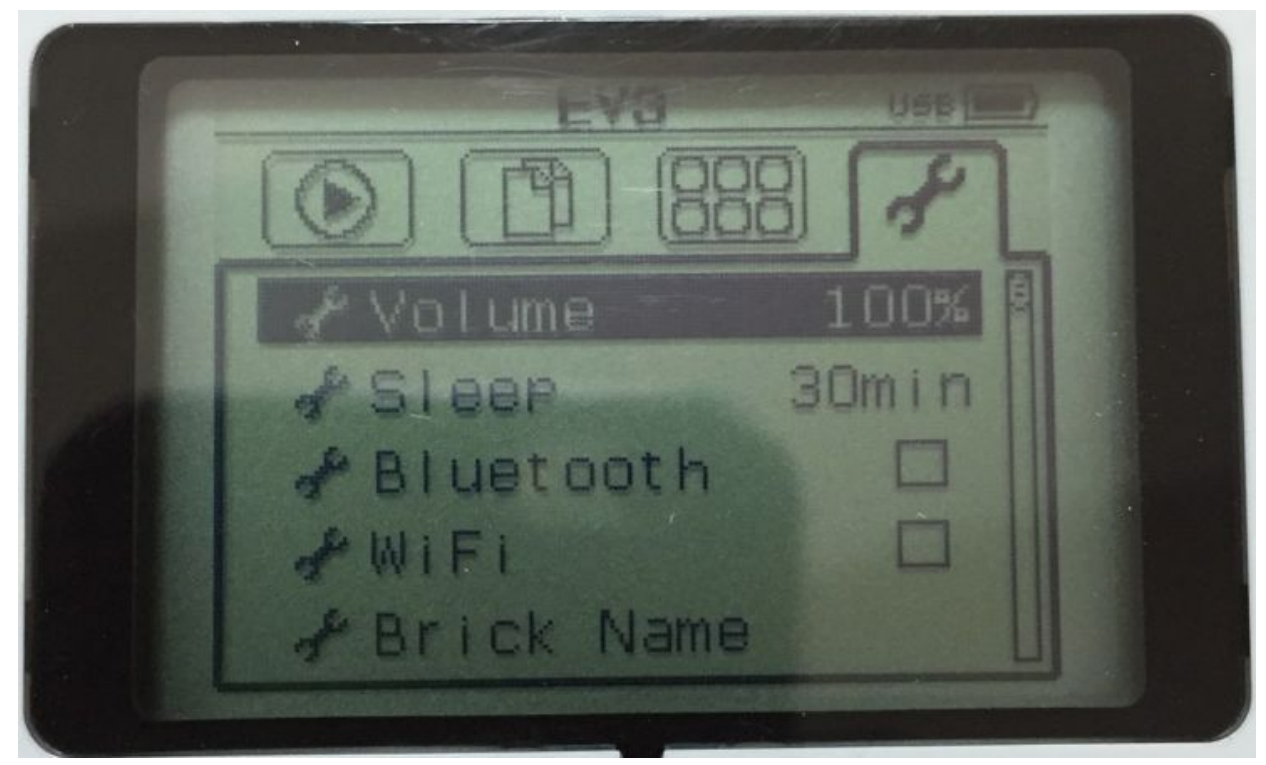

## **Дыбыстың деңгейі**

**Баптаулар** (**Settings**) терезесінде арнайы **Дыбыс** (**Volume**) деген баптау бар. Ол арқылы дыбысты ұлғайтуға немесе азайтуға болады.

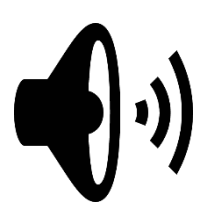

### **Дыбыстың деңгейі** (жалғасы)

«**Солға**» жəне «**Оңға**» батырмаларын басып, дыбыстың деңгейін баптай аласыз. Дыбыстың диапазоны 0 % жəне 100 % аралығында болады.

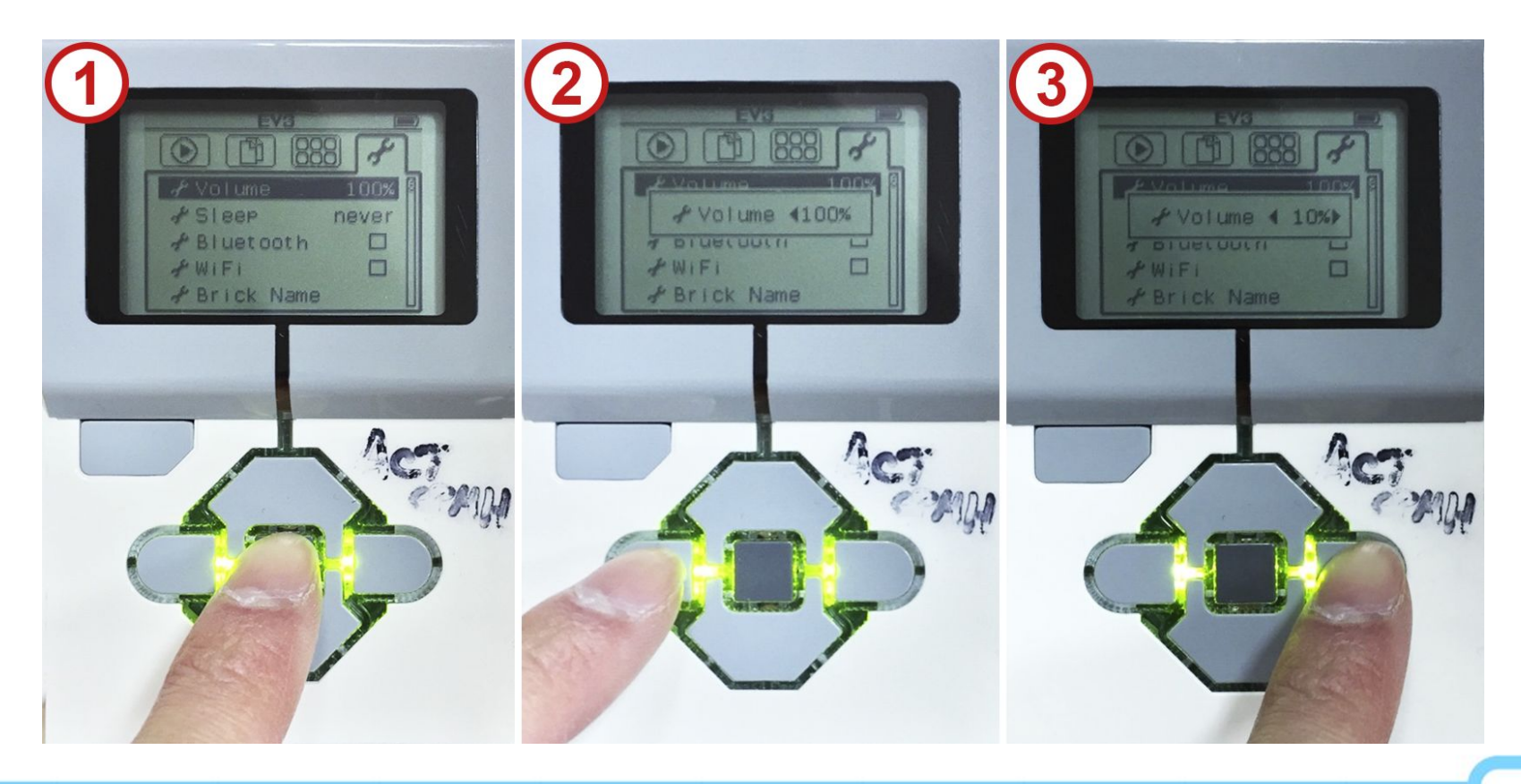

∾

## **Ұйқы режимі**

Берілген менюдің ішінде «**Ұйқы режимін** (Sleep)» таңдап, сіз EV3 модулін пайдаланбаған жағдайда, белгілі бір уақытта ұйқыға кетеді.

«Оңға» жəне «Солға» батырмалары арқылы аз немесе көп аралықты (2 минуттан шексіздікке дейін) белгілеңіз. Өзгертуді растау үшін орталық батырманы басыңыз. Содан кейін сіз баптаулар терезесіне өте аласыз.

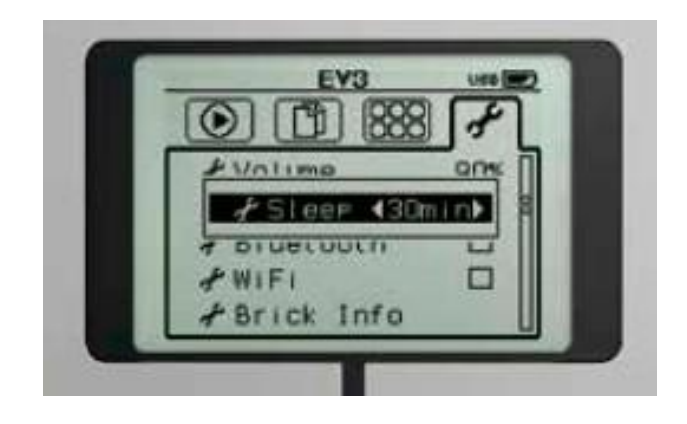

## Bluetooth – ақпаратты желісіз алмасу құралы

EV3 модулінде Bluetooth құрылғысы бар. Баптаулар бетінде, Bluetooth-ді таңдап, онын ішінде: қосу, көрімділігі, iPhone/iPad/iPod құрылғыларына қосылу.

Таңдау үшін **ОК** батырмасын басыңыз.

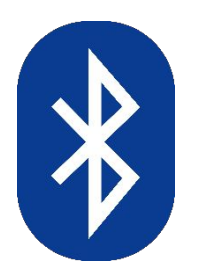